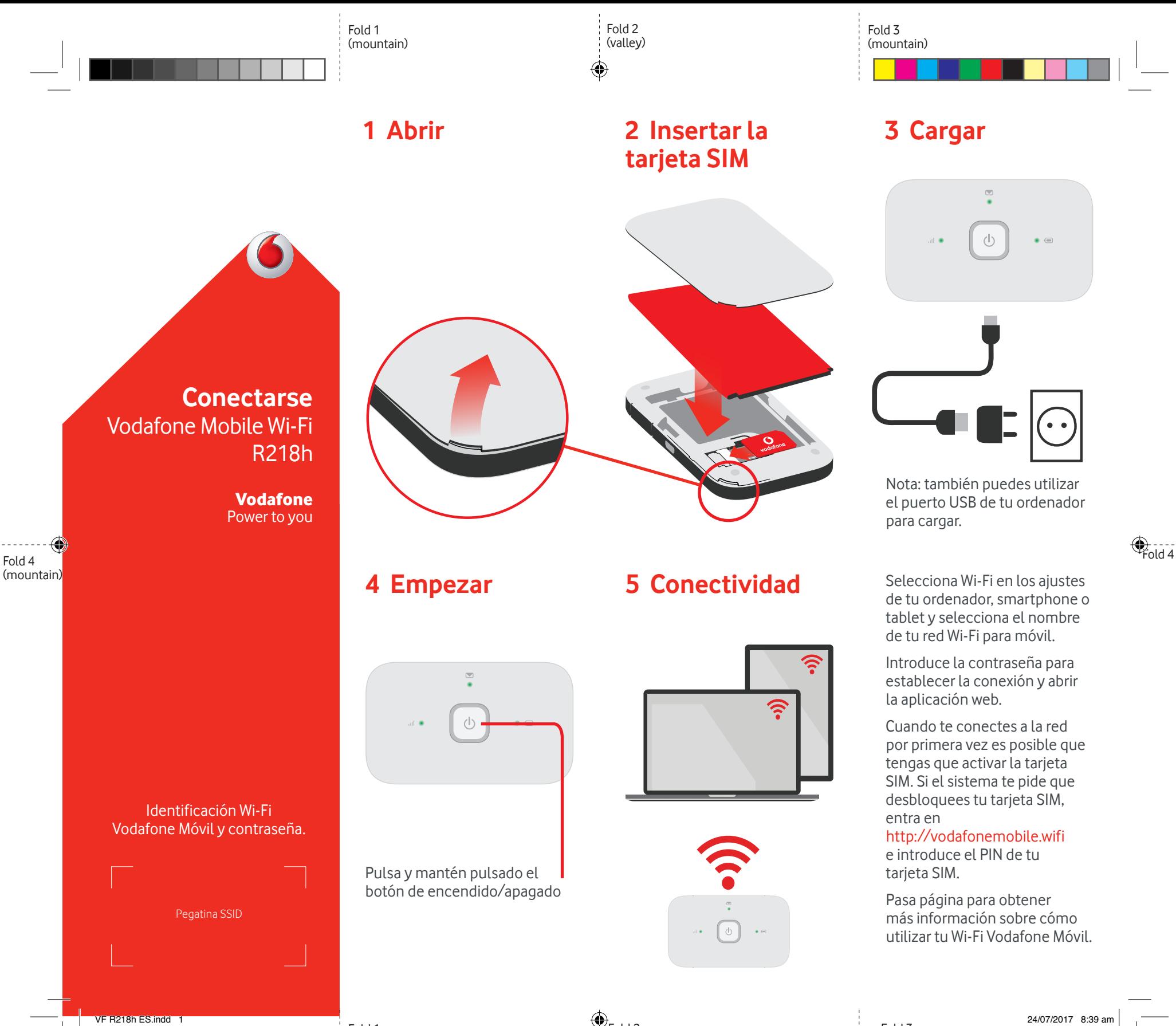

Fold 1 (mountain)  $\bigoplus_{\text{Fold 2}}$ (valley)

Fold 3 (mountain)

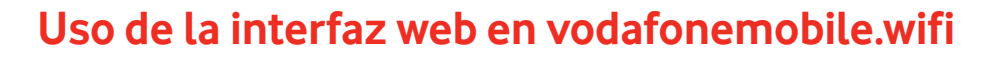

Puedes encontrar la aplicación web en vodafonemobile.wifi si no aparece automáticamente cuando te conectes. A continuación, inicia sesión con la contraseña admin.

Después podrás ver el estado de tu red y del wifi, los datos que has usado, obtener ayuda y asistencia, e incluso enviar y recibir mensajes SMS desde tu ordenador.

⊕

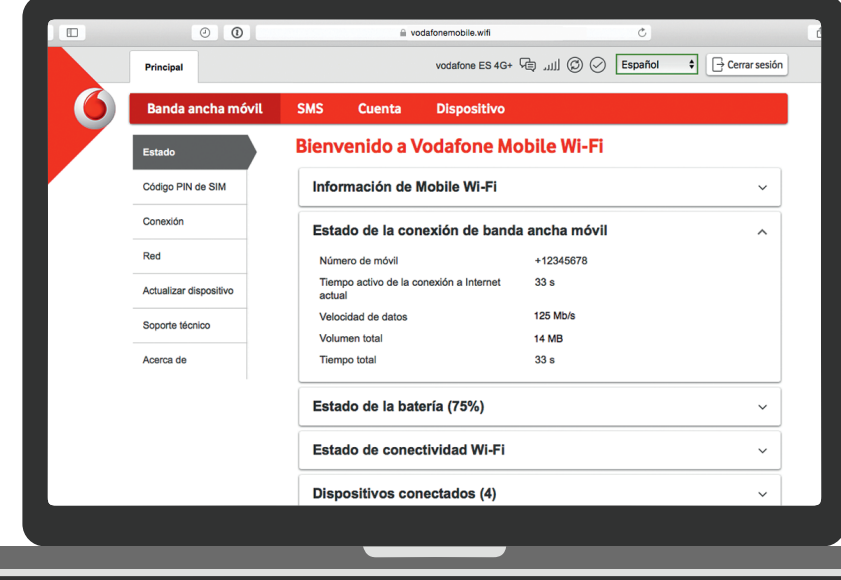

◈

## **Descargar la app para realizar consultas**

La aplicación Wi-Fi Vodafone Móvil es una forma rápida y fácil de ver la red desde un Smartphone o tablet.

Descarga la app en la tienda de aplicaciones de tu dispositivo o escanea el código QR correspondiente para ir a la tienda de aplicaciones.

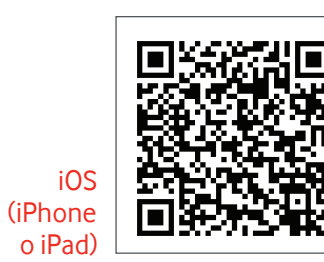

Android (smartphone o tablet)

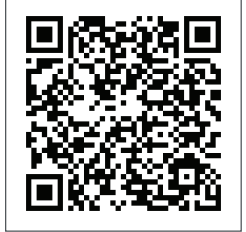

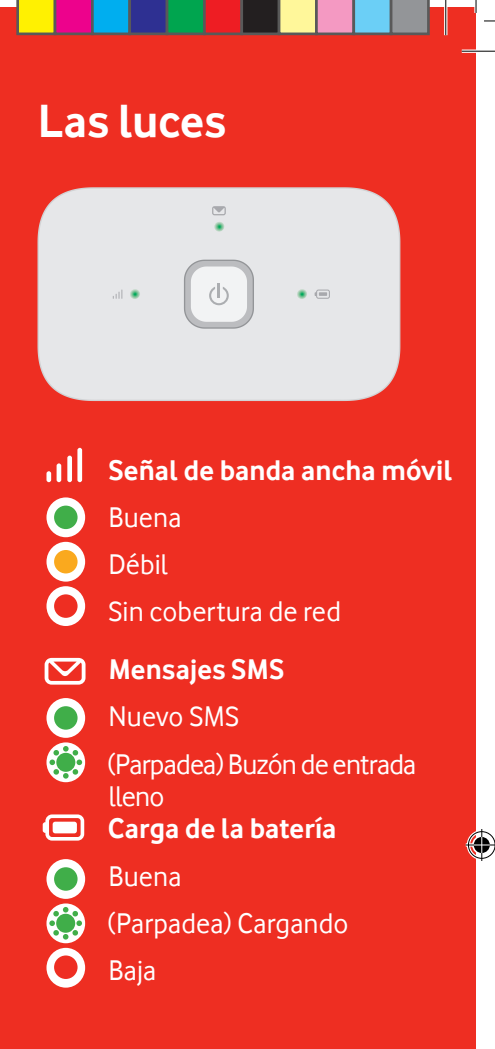

**Nota**: mientras se actualiza tu R218h todas las luces parpadearán verde hasta que se reinicie.

Para más información sobre tu dispositivo, visita vodafone.com/R218h

© Vodafone Group 2017. Vodafone y los logotipos Vodafone son marcas comerciales del Vodafone Group. Otros productos y nombres de empresas mencionados en este documento pueden ser marcas comerciales de sus respectivos propietarios.